Pop-Ups and Third-Party Cookies are required for complete functionality. Some website browsers do not allow this by default. This guide provides how to enable Pop-Ups and Third-Party Cookies in specific website browsers.

Third-Party Cookies and Pop-Ups need to be allowed for the FarmCreditEast.com and Farmcreditconnect.force.com domains

NOTE: These steps should be completed prior to logging into Farm Credit Connect.

Select your specific browser below:

- [Firefox Website Browser](#page-0-0)
- [Safari for Mac Website Browser](#page-1-0)
- [Safari for iPhone or iPad Website Browser](#page-1-1)
- [Chrome Website Browser](#page-1-2)
- **[Edge Website Browser](#page-1-3)**

#### <span id="page-0-0"></span>**Firefox Web Browser:**

- 1. [Firefox Directions to Enable Third-Party Cookies](https://mzl.la/3bITc8O)
- 2. [Firefox Directions to Enable Pop-Ups](https://support.mozilla.org/en-US/kb/pop-blocker-settings-exceptions-troubleshooting#w_pop-up-blocker-settings)
- 3. Instructions to allow Third-Party Cookies for FarmCreditEast.com specifically
	- 1. Visit the FarmCreditEast.com website.
	- 2. Click on the shield  $\bigcup$  to the left of the address bar.

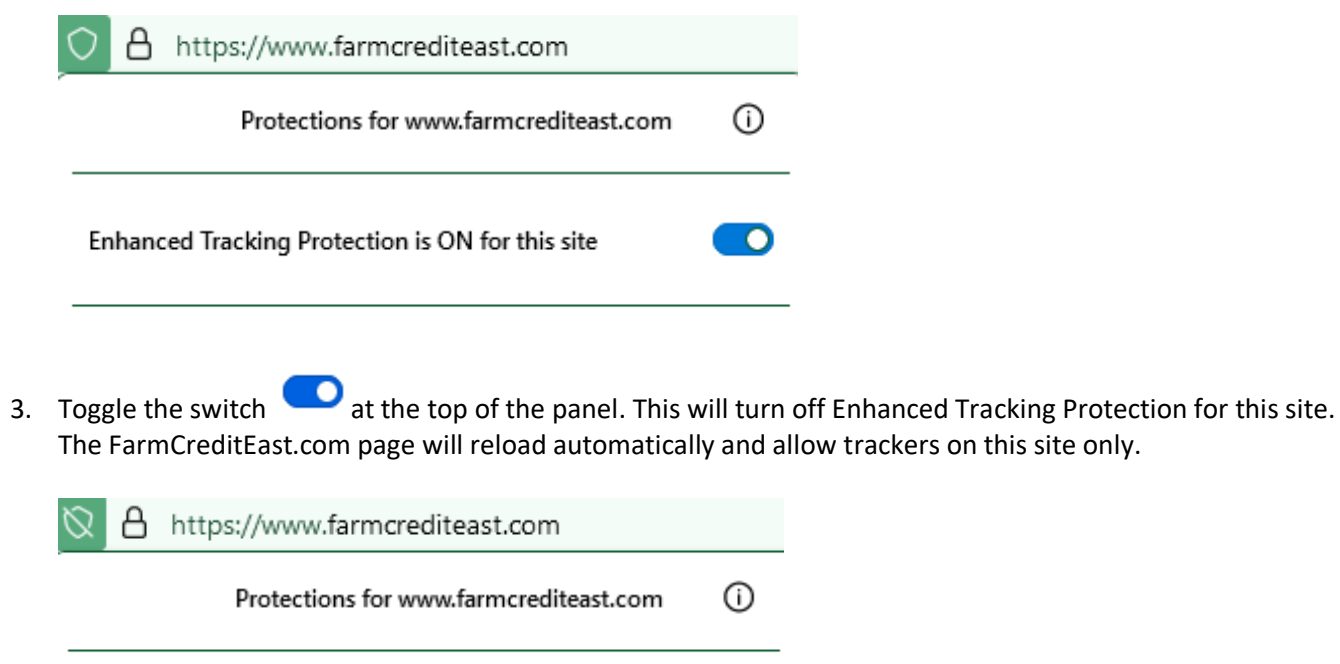

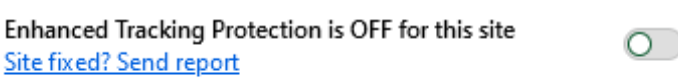

# <span id="page-1-0"></span>**Safari for Mac Computer:**

- 1. [Safari Mac Directions to Enable Third-Party Cookies](https://support.apple.com/guide/safari/enable-cookies-ibrw850f6c51/mac)
- 2. [Safari on Mac Pop-Up instructions](https://support.apple.com/guide/safari/block-pop-ups-sfri40696/16.1/mac/13.0)
- 3. Instructions to allow Third-Party Cookies for Mac

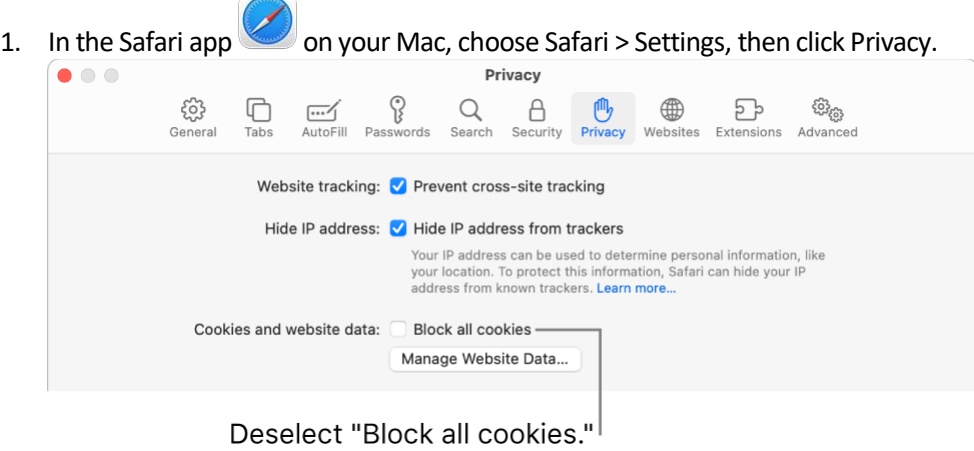

2. Deselect "Block all cookies."

# <span id="page-1-1"></span>**Safari for iPhone or iPad:**

- 1. [Safari Pop-Up instructions](https://support.apple.com/en-us/HT203987)
- 2. Instructions to allow Pop-Up's and Third-Party Cookies for iPhone or iPad:
	- 1. On the device, navigate to Settings, then Safari.
		- Deselect Block Pop-Ups
		- Deselect Prevent Cross-Site Tracking
		- Deselect Block All Cookies

#### <span id="page-1-2"></span>**Chrome Web Browser:**

- 1. Chrome [Directions to Enable Third-Party Cookies](https://support.google.com/chrome/answer/95647#zippy=%2Callow-or-block-cookies-for-a-specific-site)
- 2. Chrome [Directions to Enable Pop-Ups](https://support.google.com/chrome/answer/95472?hl=en&co=GENIE.Platform%3DDesktop)

### <span id="page-1-3"></span>**Microsoft Edge Web Browser:**

1. [Edge Directions to Enable Third-Party Cookies](https://support.microsoft.com/en-au/office/enable-cookies-6b018d22-1d24-43d9-8543-3d35ddb2cb52)